## **Obwiednia umieszczenie tekstu w dowolnym kształcie.**

Przygotowany kształt, KTÓRY MUSI BYĆ KRZYWĄ (jeden obiekt) oraz tekst w polu akapitowym. Oba obiekty widoczne jednocześnie (wzorzec i tekst akapitowy).

1. Włączam obwiednie: Efekt-> Obwiednia

2. Staję na polu akapitowym.

3. W oknie "Obwiednia" (okno dokowane) wybieram przycisk: Dodaj nową.

4. Wybieram próbnik na dole okna , kiedy go wybrałam to najeżdżamy na obiekt będący wzorcem (krzywa np. wieża) – powinna pojawić się czarna gruba strzała – i klikamy lewym przyciskiem myszy.

Kształt pola, w którym umieszczony jest tekst przeważnie różni się od wzorca wielkością. Kiedy chcemy tekst umieścić wewnątrz wzorca, aby były widoczne kontury kształtu (pole akapitowe nie ma konturów) wtedy należy:

1. Ustawiamy takie same wielkości w szerokości i wysokości zarówno w obiekcie (krzywej) jak i w tekście

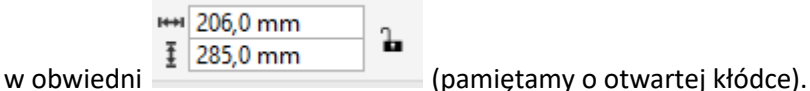

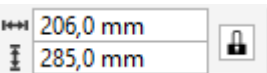

- 2. Kiedy mamy oba obiekty o tej samej wielkości blokujemy kształt zamykając kłódkę
- 3. Aby tekst nie przylegał do konturów należy powiększyć wzorzec (krzywą) proporcjonalnie o niewiele (tak **Contractor**

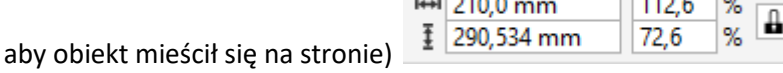

4. Wyśrodkowujemy obiekty względem siebie : jako pierwszy zaznaczamy obiekt z tekstem, potem krzywą, następnie wchodzimy w Obiekt-> wyrównanie i rozkład

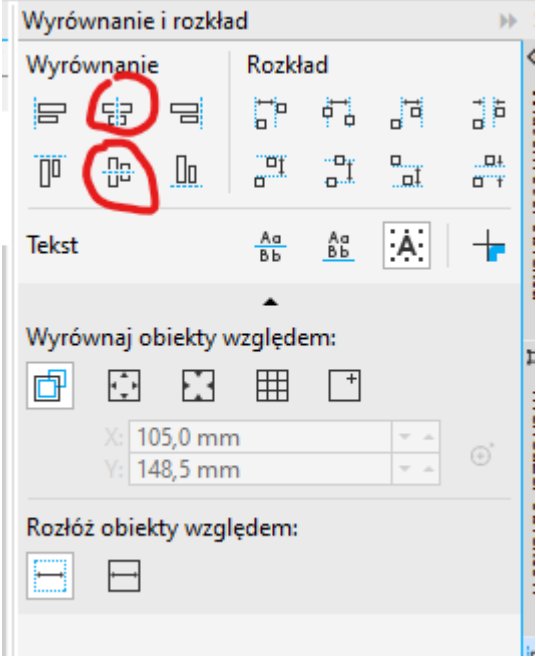

5. Grupujemy obiekty ze sobą.